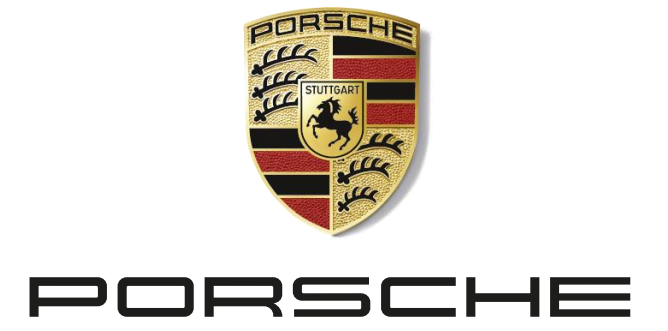

### **Das neue Online-Tool Porsche Sports Cup Digital**

**Das neue Online-Tool bietet Ihnen viele digitale Möglichkeiten für die Rennsaison 2023!**

**Das Online-Tool umfasst folgende Punkte:**

- **▪ Nennungen**
- **▪ Ticketshop**
- **▪ Virtueller Aushang**

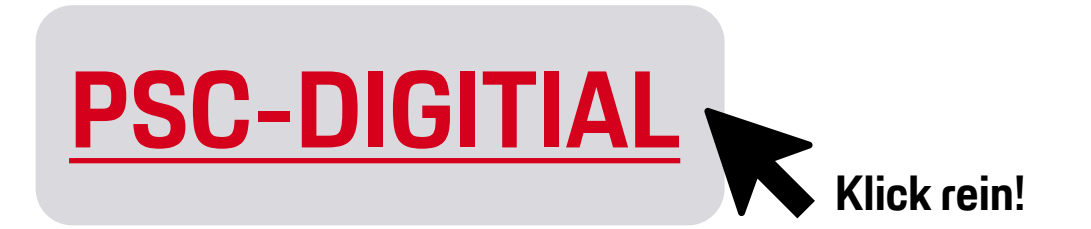

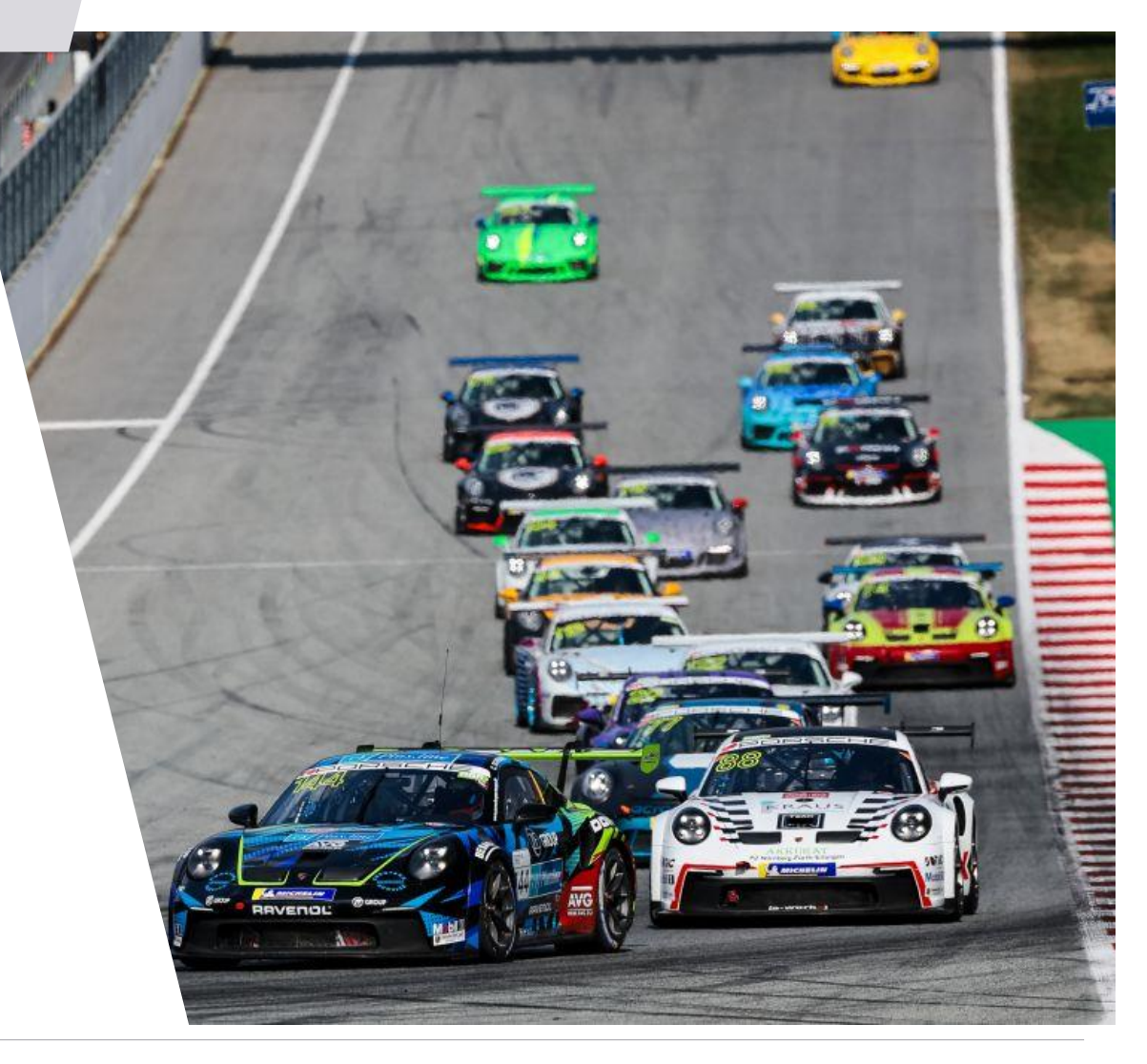

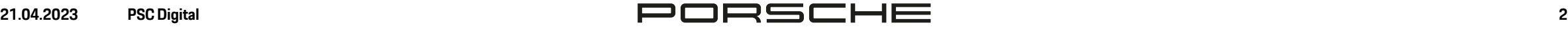

### **Startseite Porsche Sports Cup Digital**

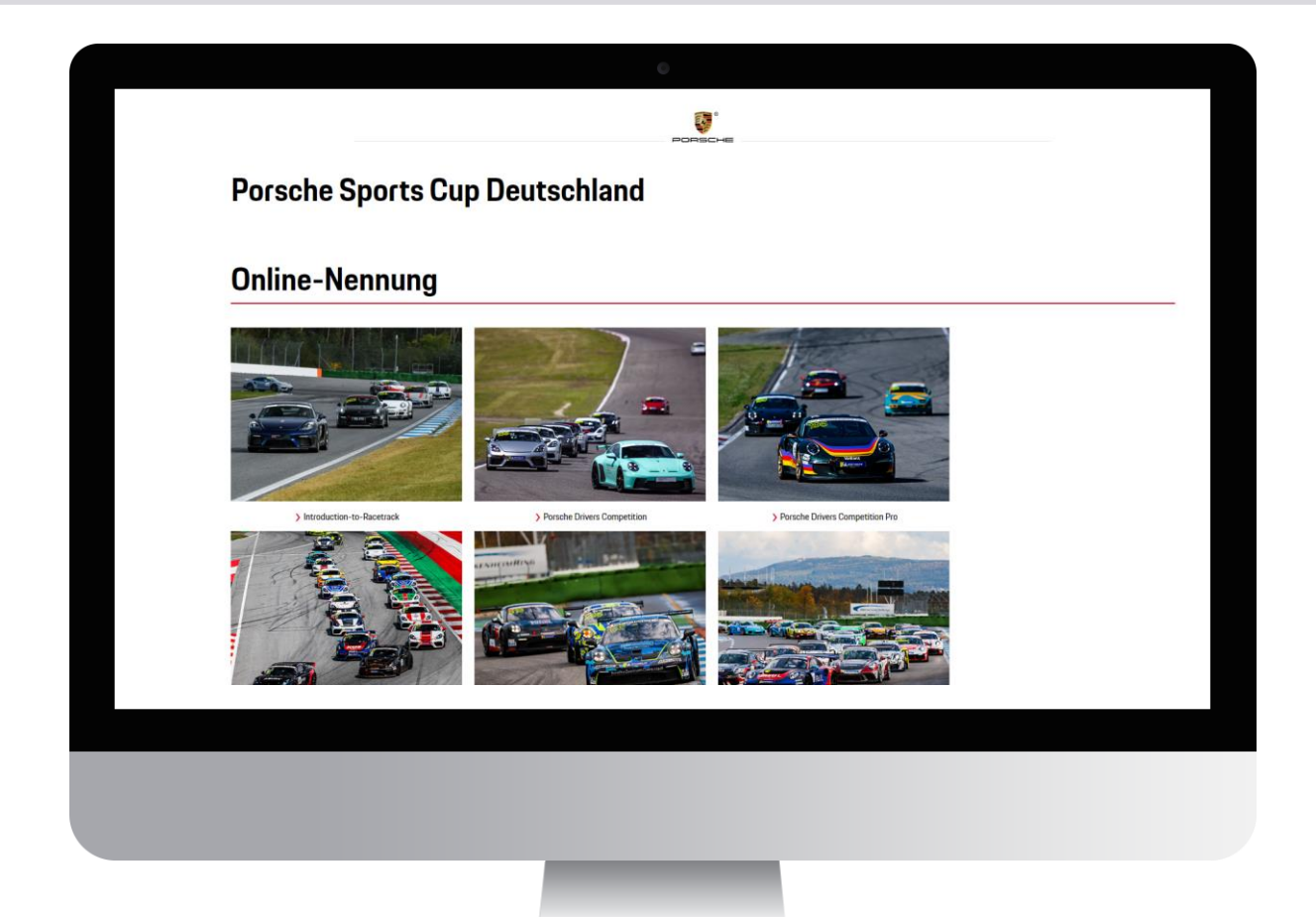

**Nach Aufruf der Startseite www.porschesportscupdigital.de haben Sie nun einen Überblick über das Online-Tool.**

**Die Hauptseite bietet den Zugang zu den verschiedenen Serien inklusive Einzel- und Blocknennungen sowie dem Ticketshop für die Anmeldung zum Besuch, Parktickets oder zur Bestellung von zusätzlichem Catering.**

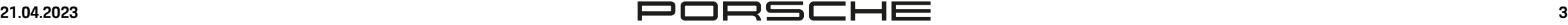

### **Account erstellen 1/3**

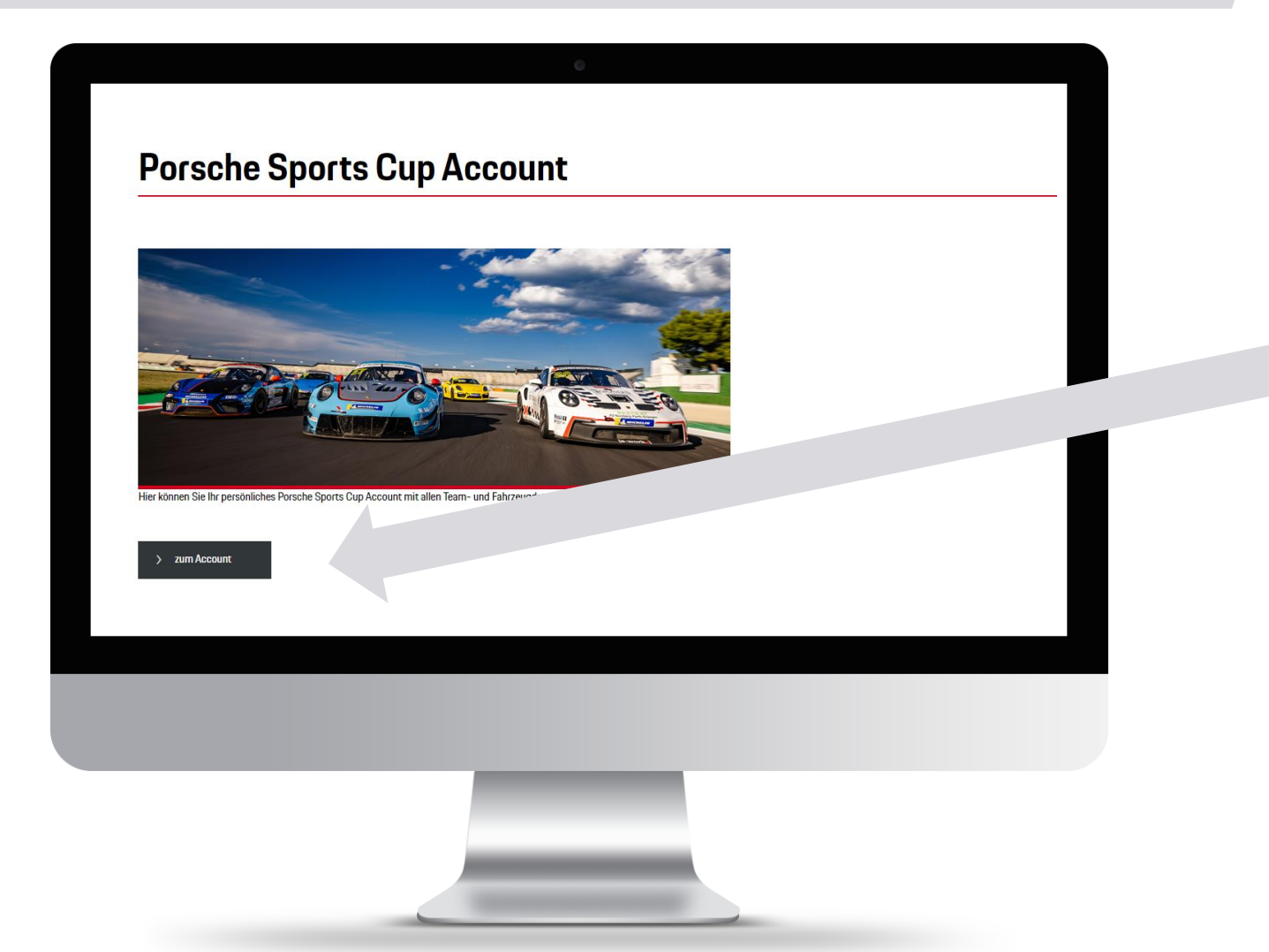

**Unten auf der Homepage gelangen Sie zum Porsche Sports Cup Account.**

**Dort haben Sie die Möglichkeit, einen Account anzulegen.**

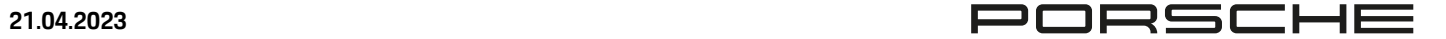

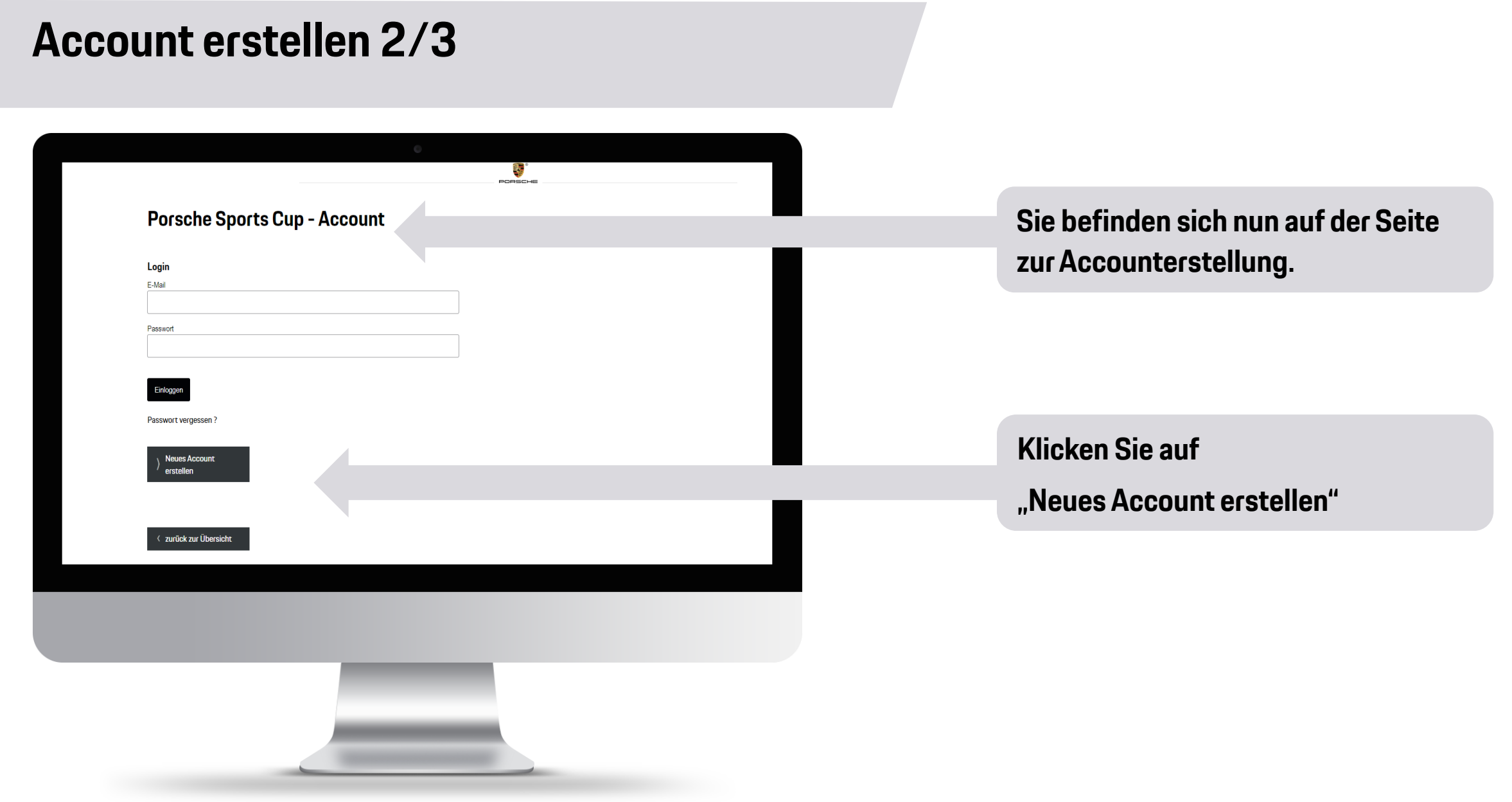

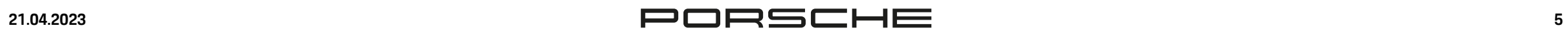

### **Account erstellen 3/3**

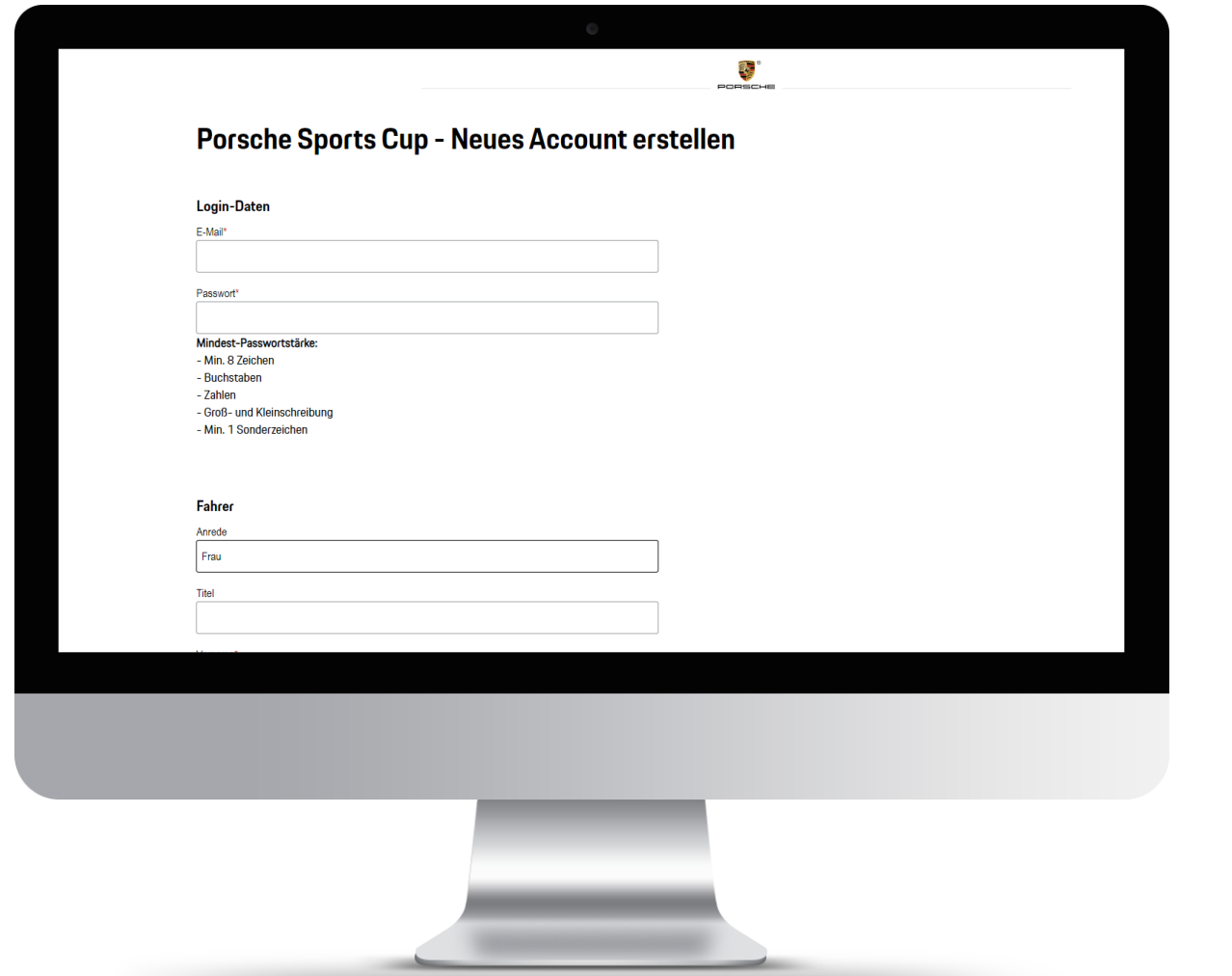

**Geben Sie nun alle erforderlichen Daten an.**

**Zur schnelleren Nennung können Sie bereits hier Ihre persönlichen Daten hinterlegen. Unter anderem:** 

- **Fahrer**
- **Team**
- **Service**
- **Fahrzeug**
- **Rechnungsanschrift**

**Diese werden bei einer Nennung direkt übernommen.** 

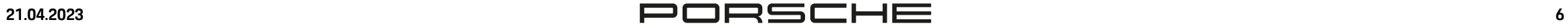

# **Übersicht**

**Porsche Sports Cup Deutschland** 

#### **Online-Nennung**

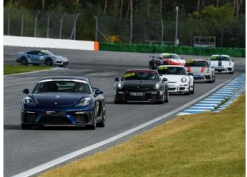

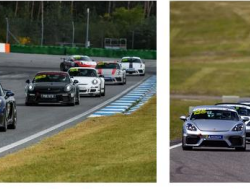

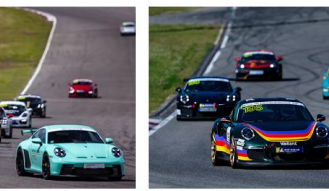

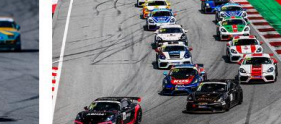

Introduction to Decetron

> Porsche Drivers Competition Pro

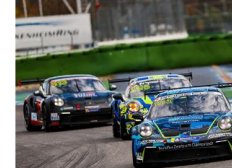

> Porsche Sprint Challenge

#### > Porsche Endurance Challer

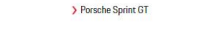

**Glückwünsch!**

**Sie sind nun registriert.**

**Um eine Nennung abzugeben, wählen Sie die Serie aus, bei der Sie teilnehmen möchten.**

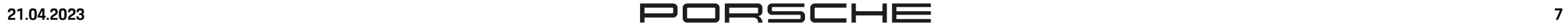

### **How To Nennung**

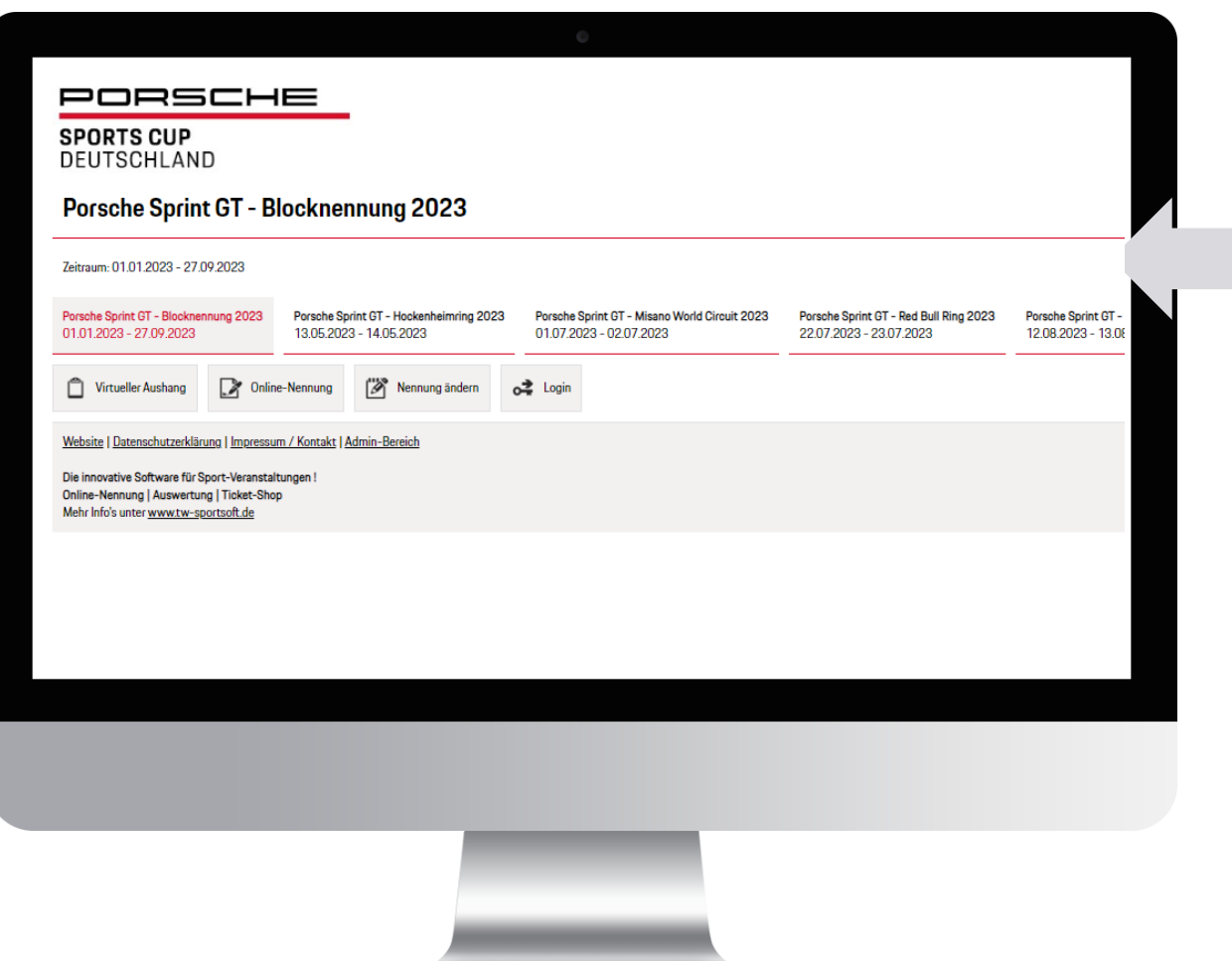

**Nach dem Sie eine Serie ausgewählt haben, gelangen Sie zur Übersicht mit:** 

- **Renntermine**
- **Blocknennung**
- **Einzelnennung**

## **How To Nennung: Blocknennung**

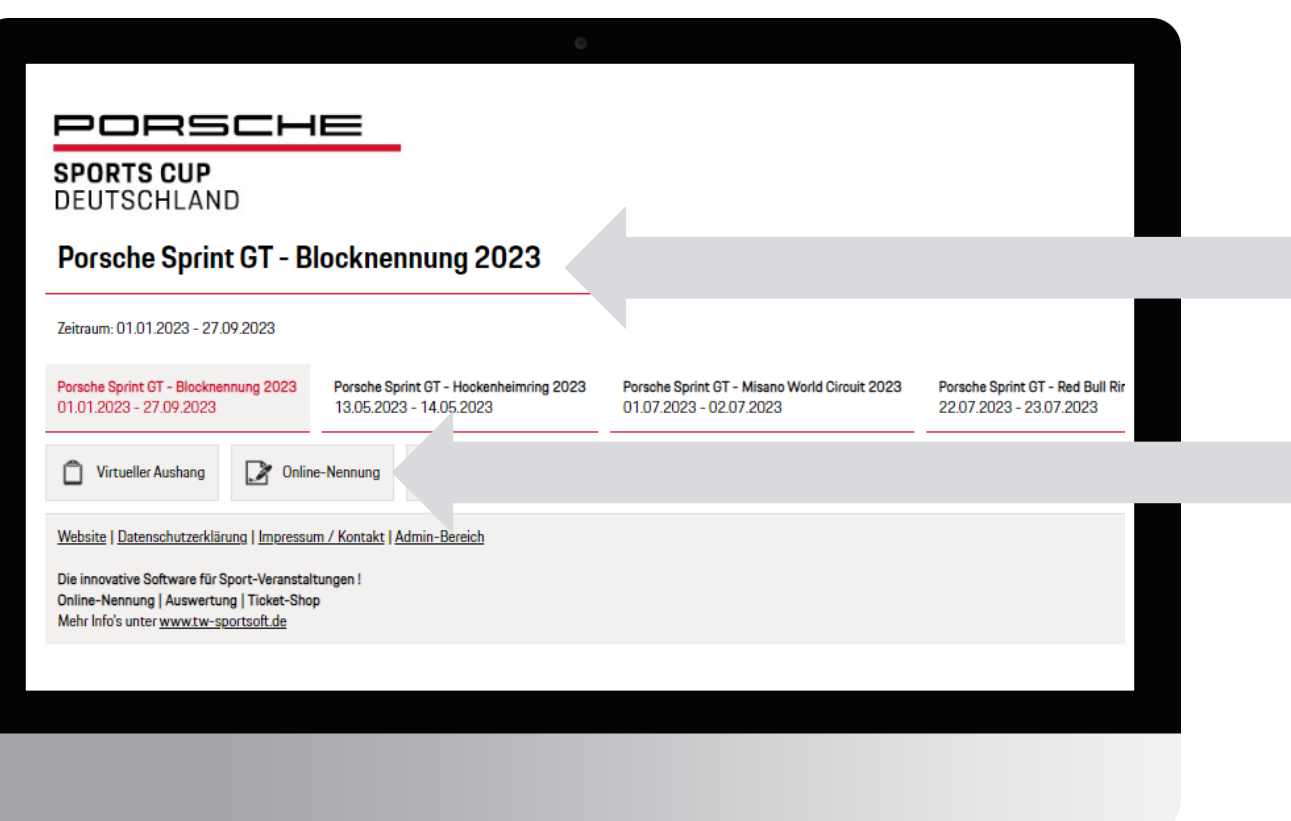

### **Anmeldung zu allen Rennen**

→ **Blocknennung auswählen**

#### **Nennung**

→ **Online-Nennung auswählen**

### **How To Nennung: Blocknennung**

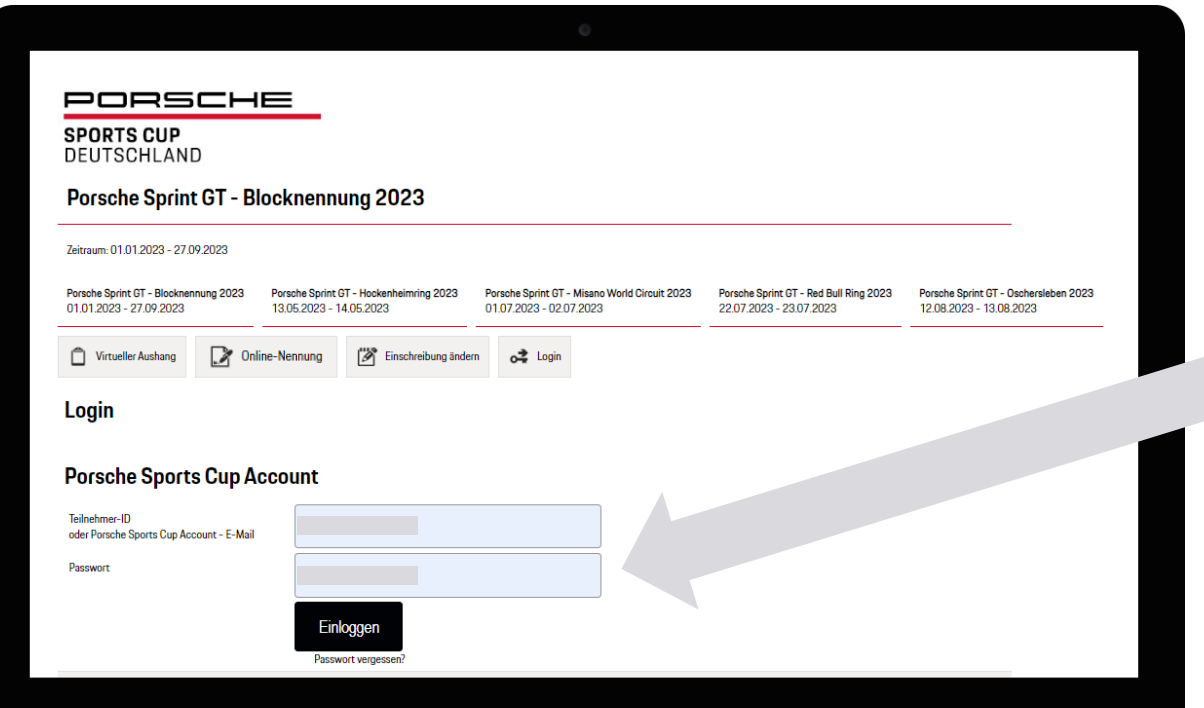

**Sie können sich über Ihren Account anmelden.**

**Vorteil: Ihre gespeicherten Daten werden automatisch in alle Felder übernommen.**

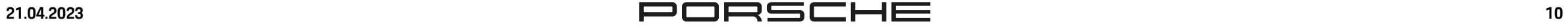

### **How To Nennung: Blocknennung**

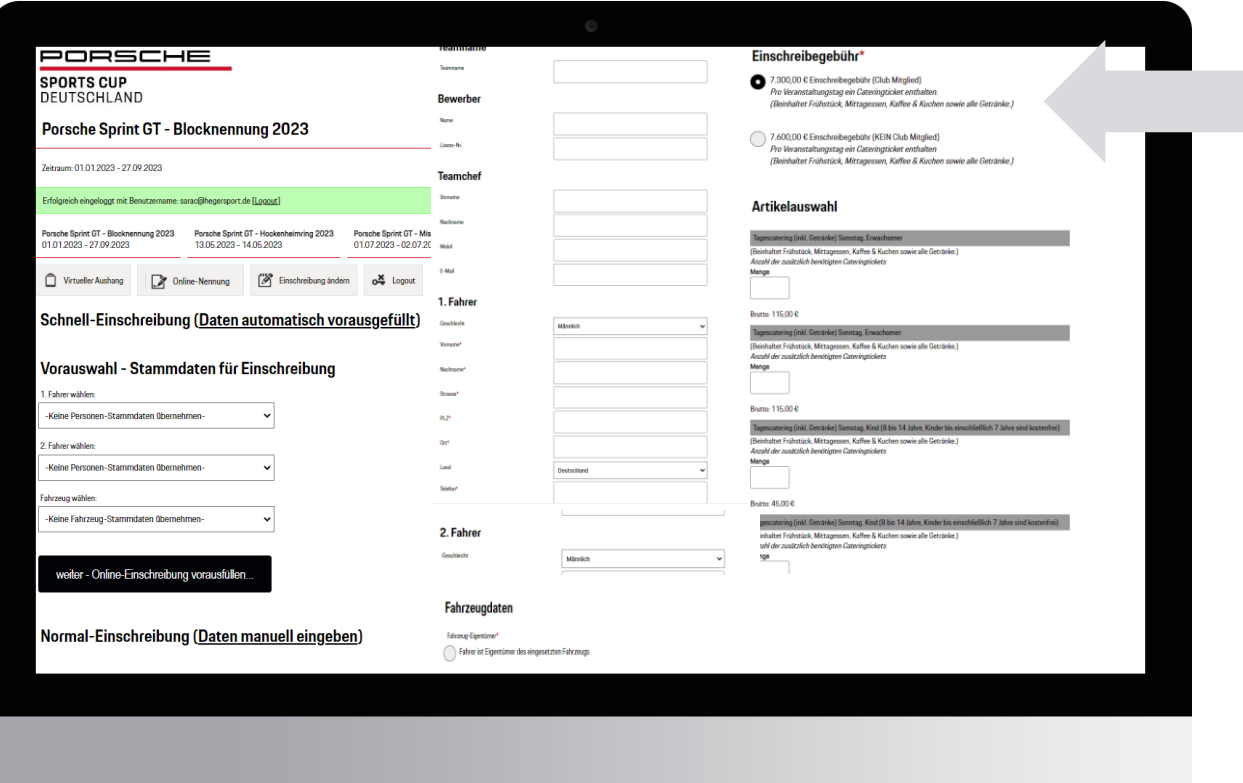

#### **Folgende Angaben sind erforderlich:**

- **Teamname**
- **Bewerber**
- **Teamchef**
- **1.- sowie optional 2. Fahrer**
- **Fahrzeugdaten**
- **Service**
- **Nenngebühr ((Kein)-Club Mitglied)**
- **Artikelauswahl (Catering, Parkticket, Boxenstellplatz)**
- **Rechnungsanschrift**
- **Sonstiges (E-Mail Kommunikation, Info an Veranstalter)**

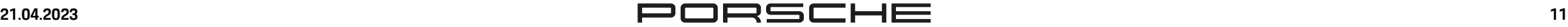

### **How To Nennung: Einzelnennung**

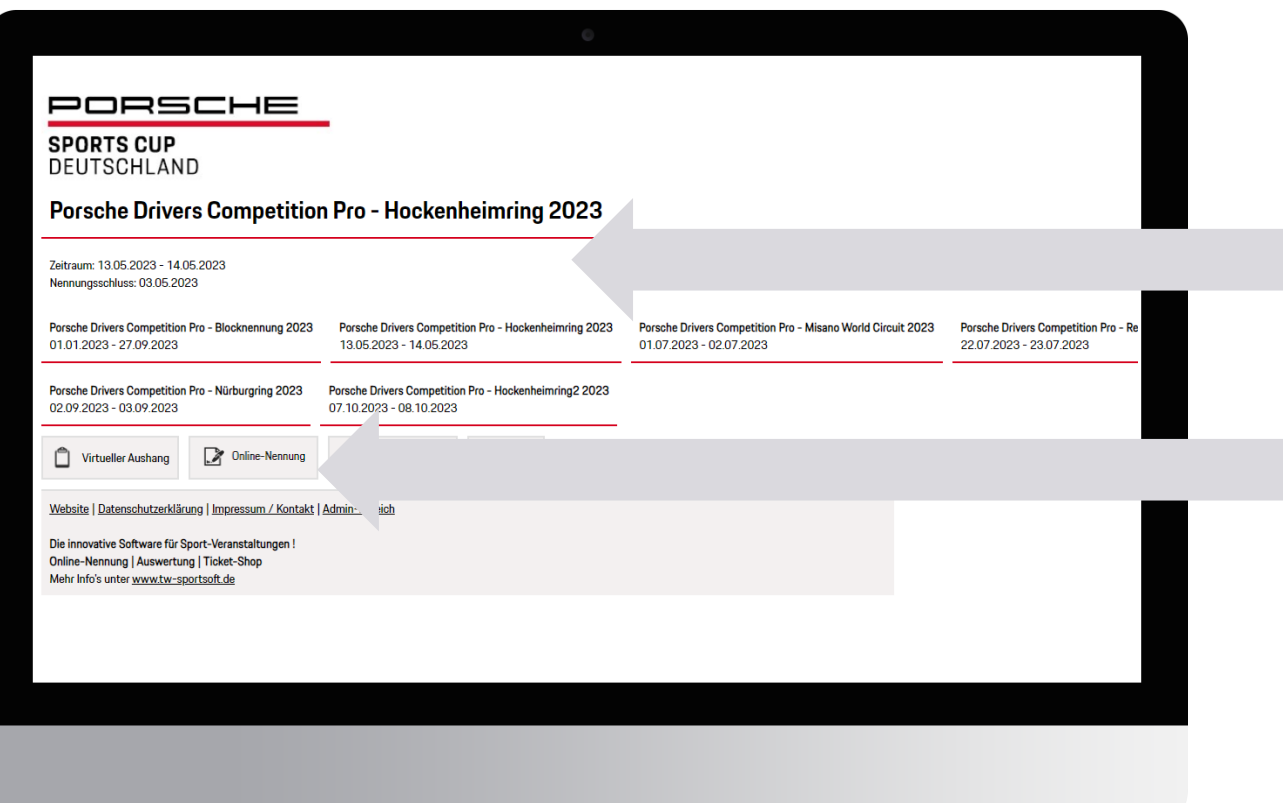

### **Anmeldung zu allen Rennen**

→**Auswahl eines Rennens**

### **Nennung** → **Online-Nennung auswählen**

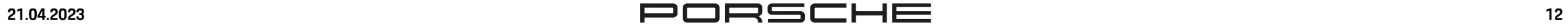

## **How To Nennung: Einzelnennung**

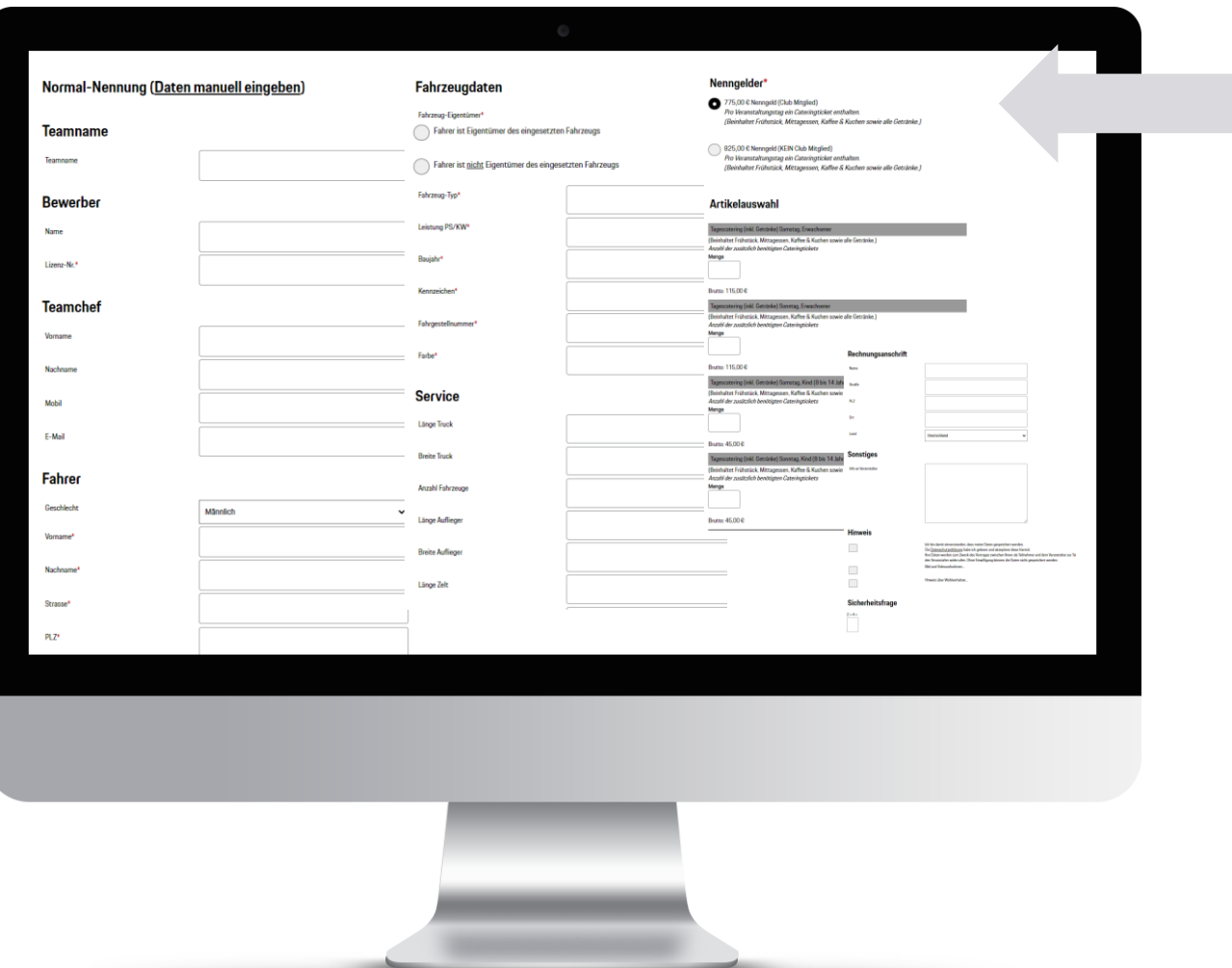

#### **Folgende Angaben sind erforderlich:**

- **Teamname**
- **Bewerber**
- **Teamchef**
- **Fahrer**
- **Fahrzeugdaten**
- **Service**
- **Nenngelder ((Kein)-Club Mitglied)**
- **Artikelauswahl (Catering, Parkticket, Boxenstellplatz)**
- **Rechnungsanschrift**
- **Sonstiges (E-Mail Kommunikation, Info an Veranstalter)**

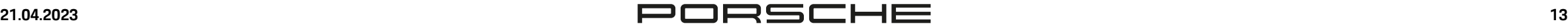

# **How To Nennung: Nennung Ändern**

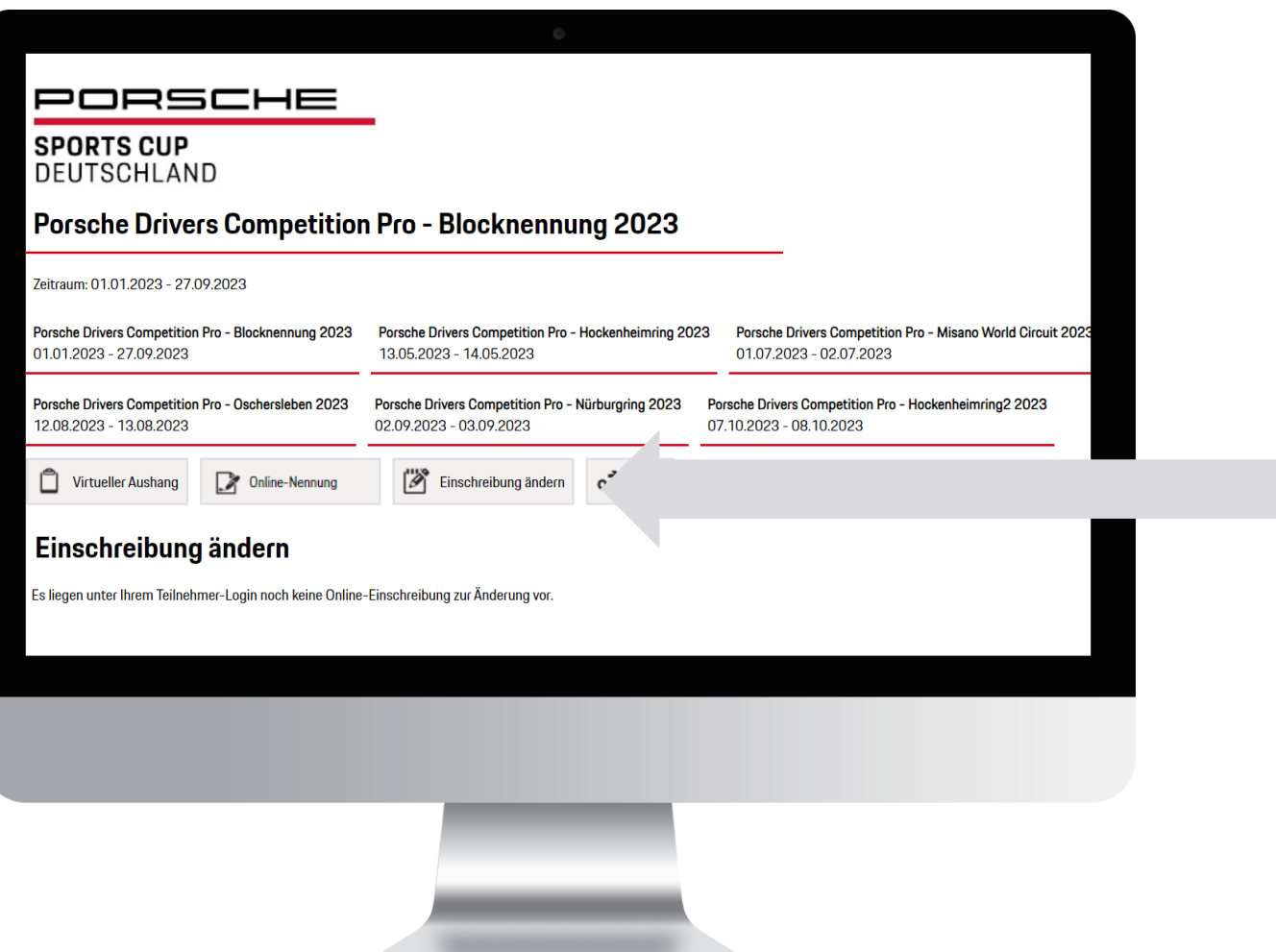

**Um Änderungen in einer Nennung vorzunehmen wählen Sie "Einschreibung ändern".**

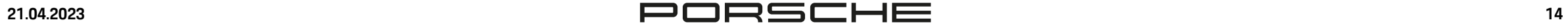

### **Ticketshop**

### **Ticket-Shop**

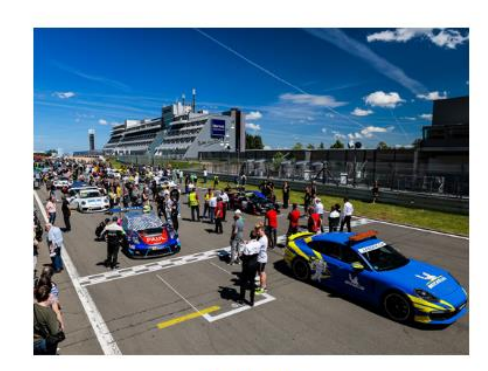

> Ticket-Shop

**Über den Ticketshop können Sie als Gast oder Besucher Tickets erwerben**

#### **Beachten Sie**

- **Maximale Bestellmenge liegt bei 15 Cateringtickets/Tag**
- **Größere Bestellungen über Anfrage möglich**
- **Ausgabe der Tickets erfolgt im Nennbüro nach Zahlungseingang**

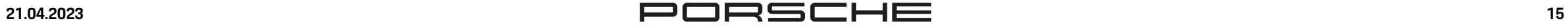

### **Ticketshop**

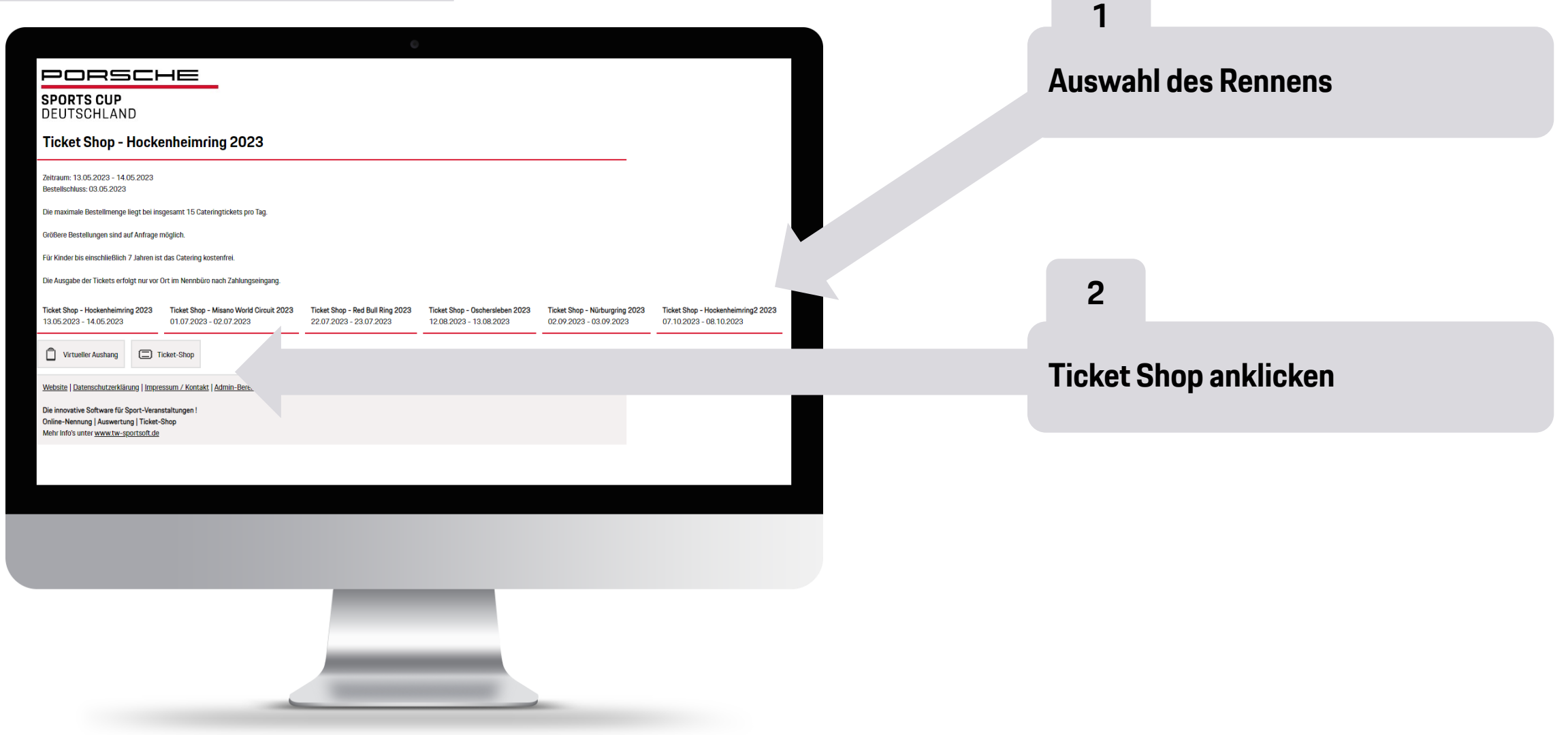

**Contract Contract Contract Contract** 

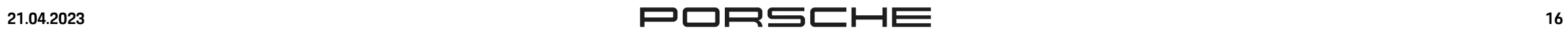

### **Ticketshop**

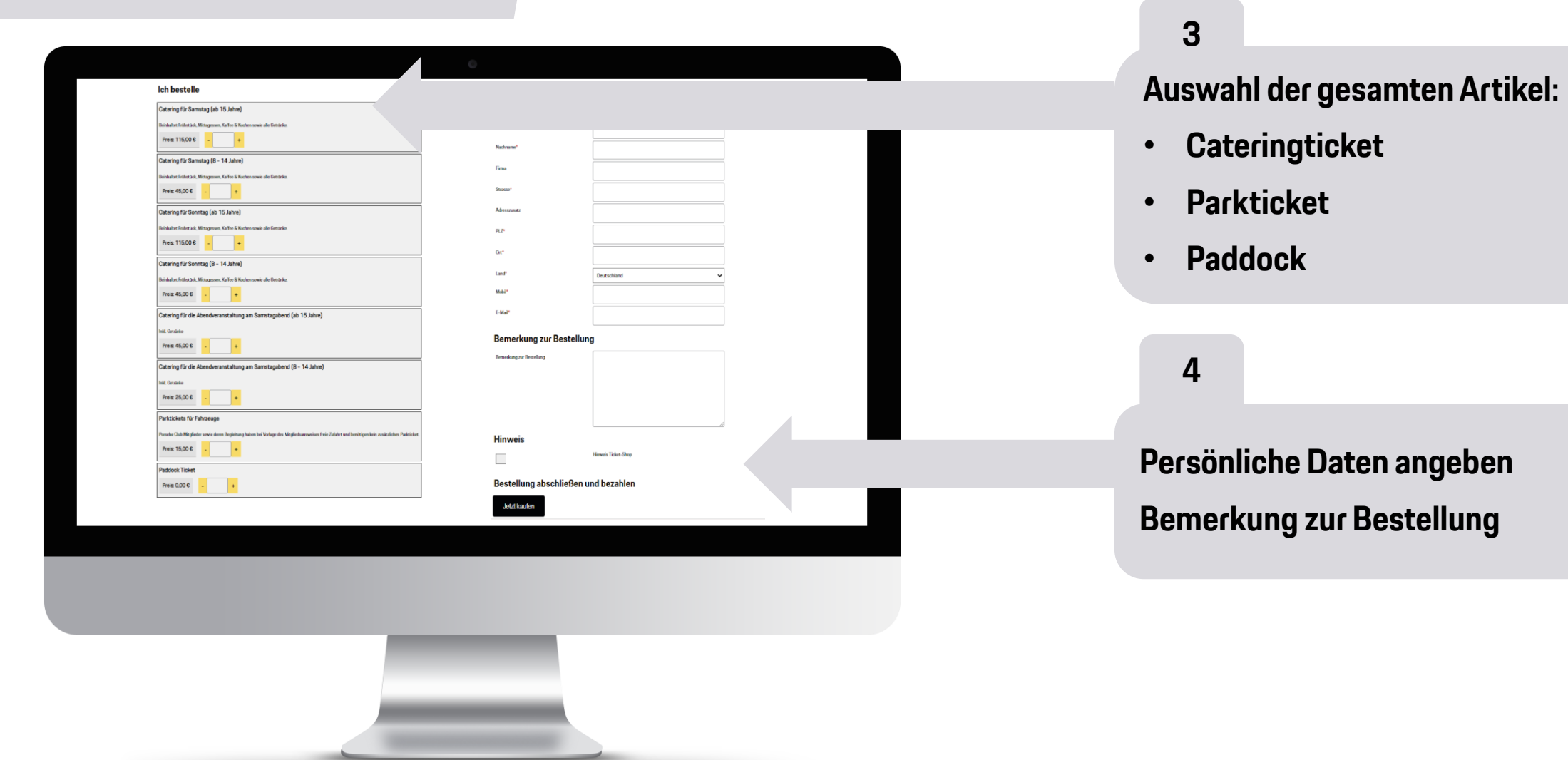

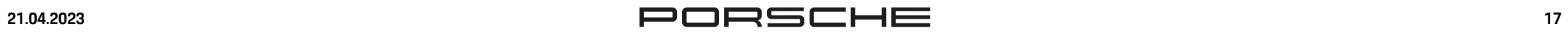